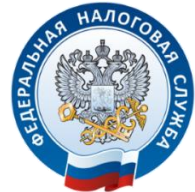

УФНС РОССИИ ПО КУРГАНСКОЙ ОБЛАСТИ

# ЭКОНОМЬТЕ ВАШЕ ВРЕМЯ

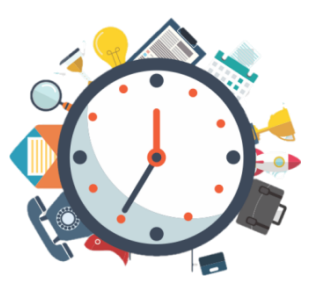

## ОТКРЫТЬ ДОСТУП К «ЛИЧНОМУ КАБИНЕТУ НАЛОГОПЛАТЕЛЬЩИКА

### ДЛЯ ФИЗИЧЕСКИХ ЛИЦ»

#### МОЖНО В 2 КЛИКА:

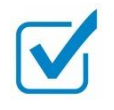

• Выбрать в разделе «Сервисы и госуслуги» сайта **nalog.gov.ru** электронный сервис «Личный кабинет налогоплательщика для физических лиц»

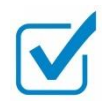

• В поле регистрации выбрать «Войти через Госуслуги (ЕСИА)» - ввести логин и пароль, используемые на портале Госуслуг

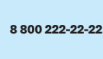

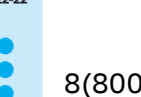

8(800)222-22-22

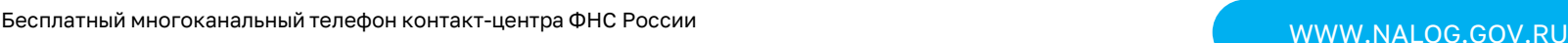

ЛИЧНЫЙ КАБИНЕТ НАЛОГОПЛАТЕЛЬЩИКА ДЛЯ ФИЗИЧЕСКИХ ЛИЦ

#### НАЛОГОВОЕ УВЕДОМЛЕНИЕ

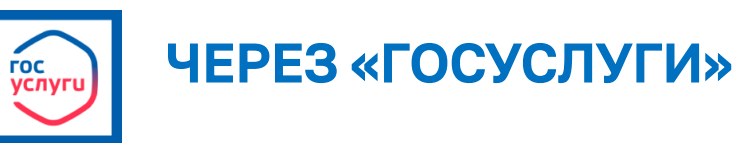

#### **ПОДКЛЮЧИТЕ ПОЛУЧЕНИЕ НАЛОГОВЫХ УВЕДОМЛЕНИЙ НА ЕДИНОМ ПОРТАЛЕ ГОСУСЛУГ**

- Скачайте приложение «ГОСКЛЮЧ» и сформируйте в нём ключ электронной подписи
- Следуя инструкции, пройдите в приложение «ГОСУСЛУГИ», проверьте данные и подпишите согласие на подключение
- Сообщение о подключении уведомлений придет в течение нескольких минут

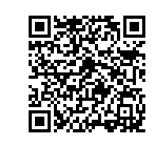

ПРОМОСТРАНИЦА «ГОСКЛЮЧ»

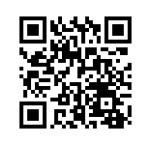

НАЛОГОВЫЕ УВЕДОМЛЕНИЯ НА ГОСУСЛУГАХ